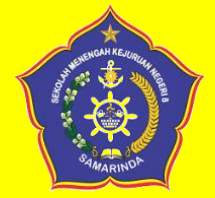

#### **RENCANA PELAKSANAAN PEMBELAJARAN (RPP) TAHUN PELAJARAN 2020/ 2021**

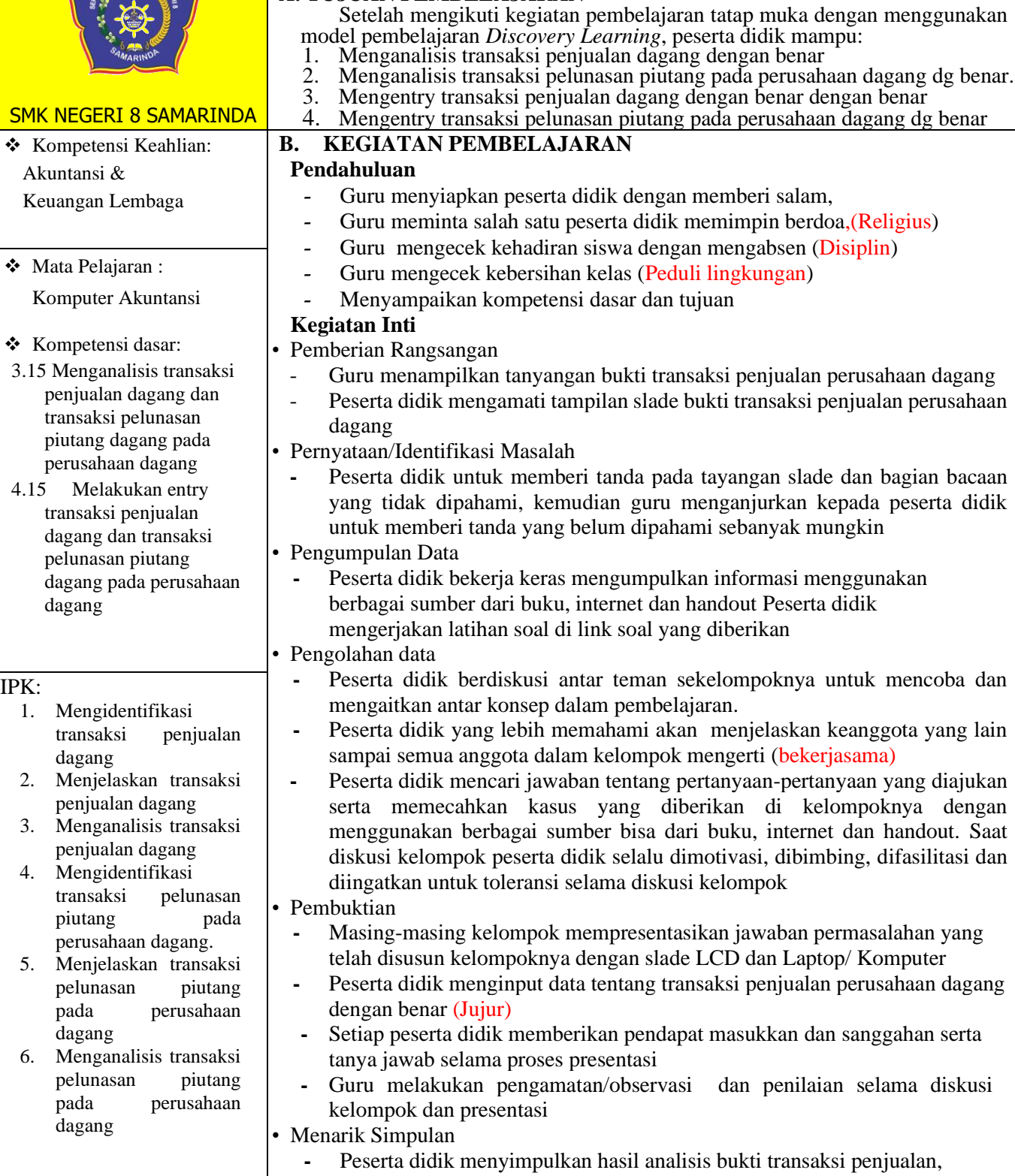

**A. TUJUAN PEMBELAJARAN**

pelunasan piuatang dan entry data penjualan dan pelunasan piutang

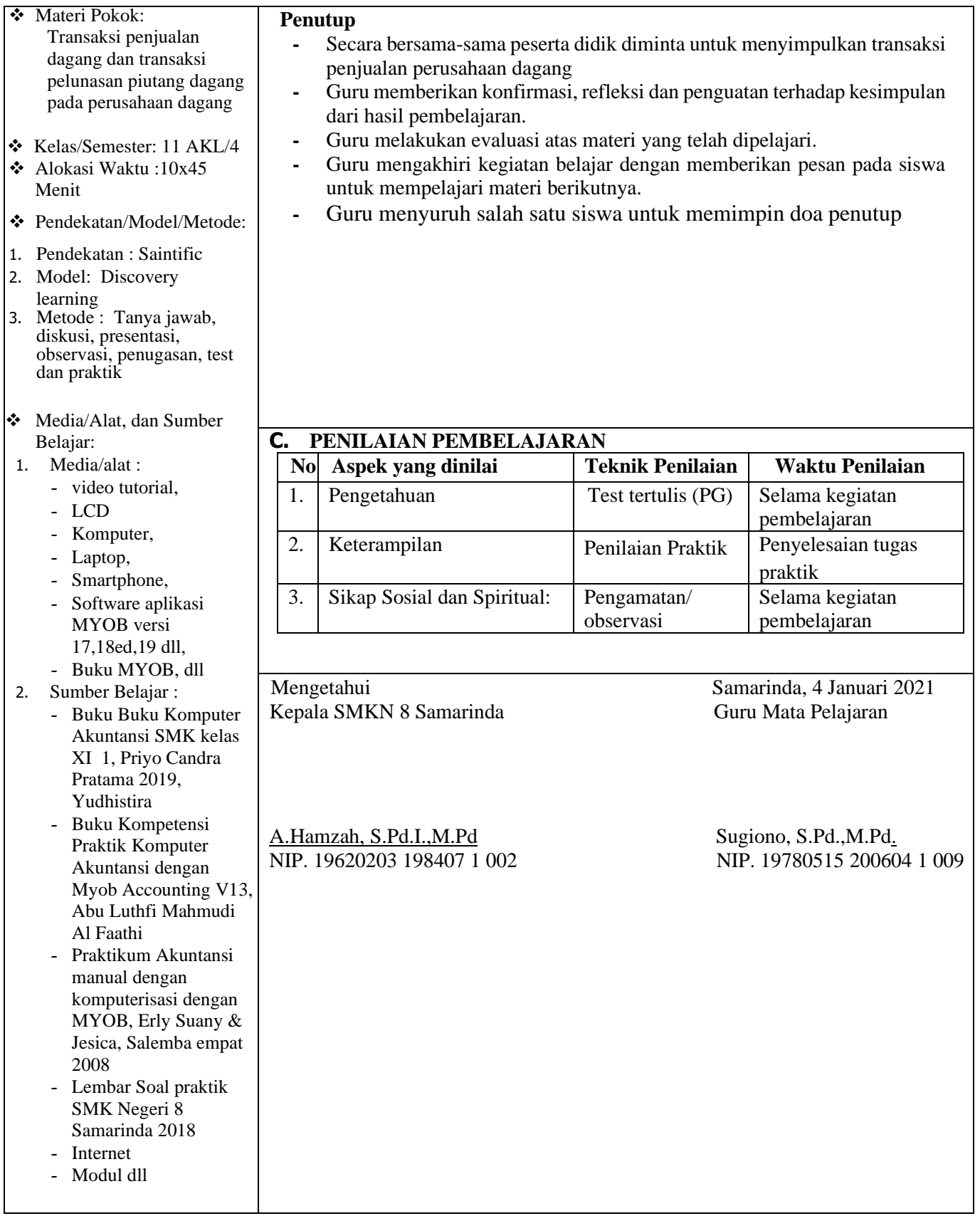

#### **Lampiran 1. Bahan Ajar / Materi**

#### **1. Transaksi Penjualan Barang Dagang**

Penjualan merupakan persetujuan kedua belah pihak antara penjual dan pembeli, penjual menawarkan barangnya kepada pembeli, dengan maksud pembeli dapat menyerahkan sejumlah uang sebagai alat ukur produk tersebut sebesar harga jual yang telah disepakati. Dalam penjualan secara kredit di lengkapi bukti transaksi yaitu faktur

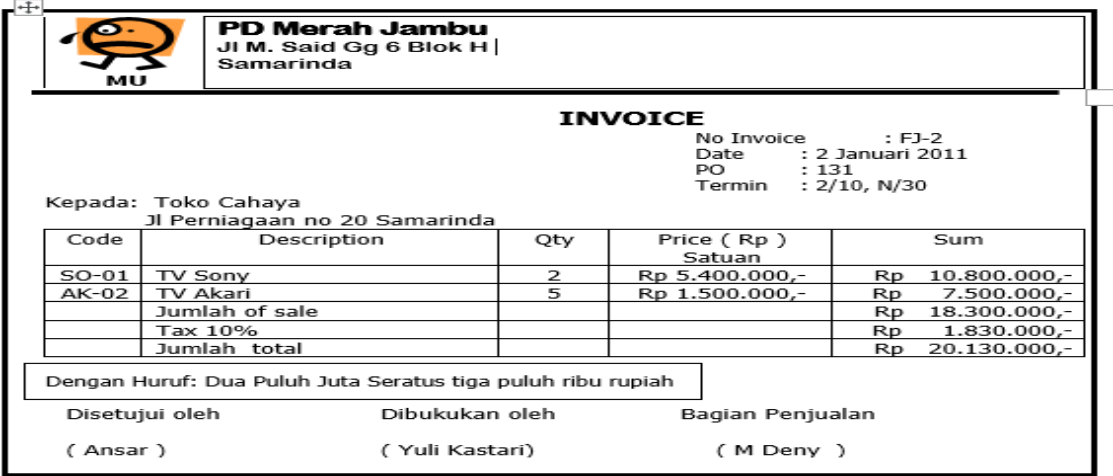

Langkah-langkah untuk menganalisis dan mengentri transaksi penjualan barang dagang di aplikasi komputer akuntansi yaitu:

- $\checkmark$  Perhatikan informasi transaksi pada bukti transaksi/faktur
- $\checkmark$  Buka Command centre  $>$  sales  $>$  enter sales
- $\checkmark$  Pilih atau klik layout: Item, klik OK
- $\checkmark$  Non akifkan kolom Tax Inclusive
- $\checkmark$  Isikan Customer dengan cara mengklik tanda scroll down list, kemudian pilih customer
- ✓ Isikan data transaksi meliputi, Nomor faktur dan tanggal transaksi
- $\checkmark$  Isikan data penjualan yang meliputi: jumlah barang, kode barang, nama barang, harga, serta kode pajak (PPN)
- $\checkmark$  Isikan pendapatan jasa angkut penjualan pada kolom Freight bila ada
- $\checkmark$  Isikan total pembayaran pada kolom Paid Today apabila penjualan dilakukan dengan tunai, dan kosongkan kolom Paid Today apabaila penjualan dilakukan dengan kredit.
- ✓ Klik Record

#### **2. Transaksi Pelunasan Piutang**

Langkah-langkah untuk menganalisis dan mengentri transaksi pelunasan piutang di

aplikasi komputer akuntansi yaitu:

- ✓ Perhatikan informasi transaksi pada bukti transaksi/Bukti Kas Masuk
- ✓ Buka *command centre >klik Sales>klik Receive payment*
- $\checkmark$  Isikan akun kas pada kolom Deposited to Account
- $\checkmark$  Isikan data nama customer pada kolom Customer
- $\checkmark$  Isikan data transaksi yang antaralain: nomor bukti transaksi, tanggal transaksi, dan jumlah kas yang diterima
- $\checkmark~$ Isikan potongan penjulan pada kolom discount
- ✓ Klik pada bagian Amount applied, hingga muncul angka sesuai kas yang diterima
- $\checkmark$  Tekan enter
- ✓ Klik Record, kemudian Klik Print Later
- ✓ Atur/edit potongan penjualan sesuai dg bukti penerimaan kas

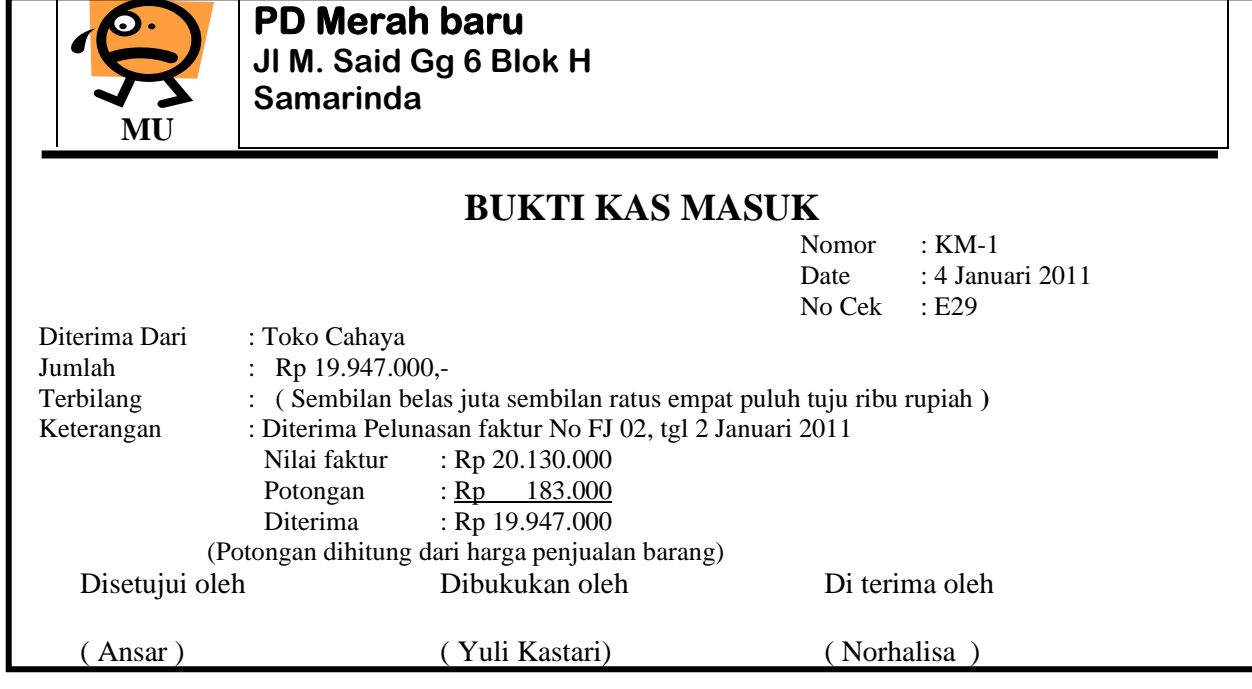

#### **Lampiran 2 : Penilaian Sikap Spiritual dan Sosial**

#### **Instrumen Penilaian Sikap Spiritual dan Sosial**

Petunjuk:

Tulislah perilaku sangat baik atau kurang baik yang dicatat dalam jurnal, butir-butir nilai sikap (perilaku) yang hendak ditanamkan melalui pembelajaran yang saat ini sedang berlangsung yaitu **Religius, Disiplin, Kemandirian, Kejujuran, Gotong royong**

tetapi juga butir-butir nilai sikap lainnya yang ditumbuhkan dalam semester ini selama sikap tersebut ditunjukkan oleh peserta didik melalui perilakunya secara alami.

#### **Jurnal Perkembangan Sikap**

Satuan Pendidikan : SMK Negeri 8 Samarinda

Kelas/Semester : XI/4 Tahun pelajaran : 2020/2021 Materi : Penjualan dagang dan transaksi pelunasan piutang dagang pada perusahaan dagang

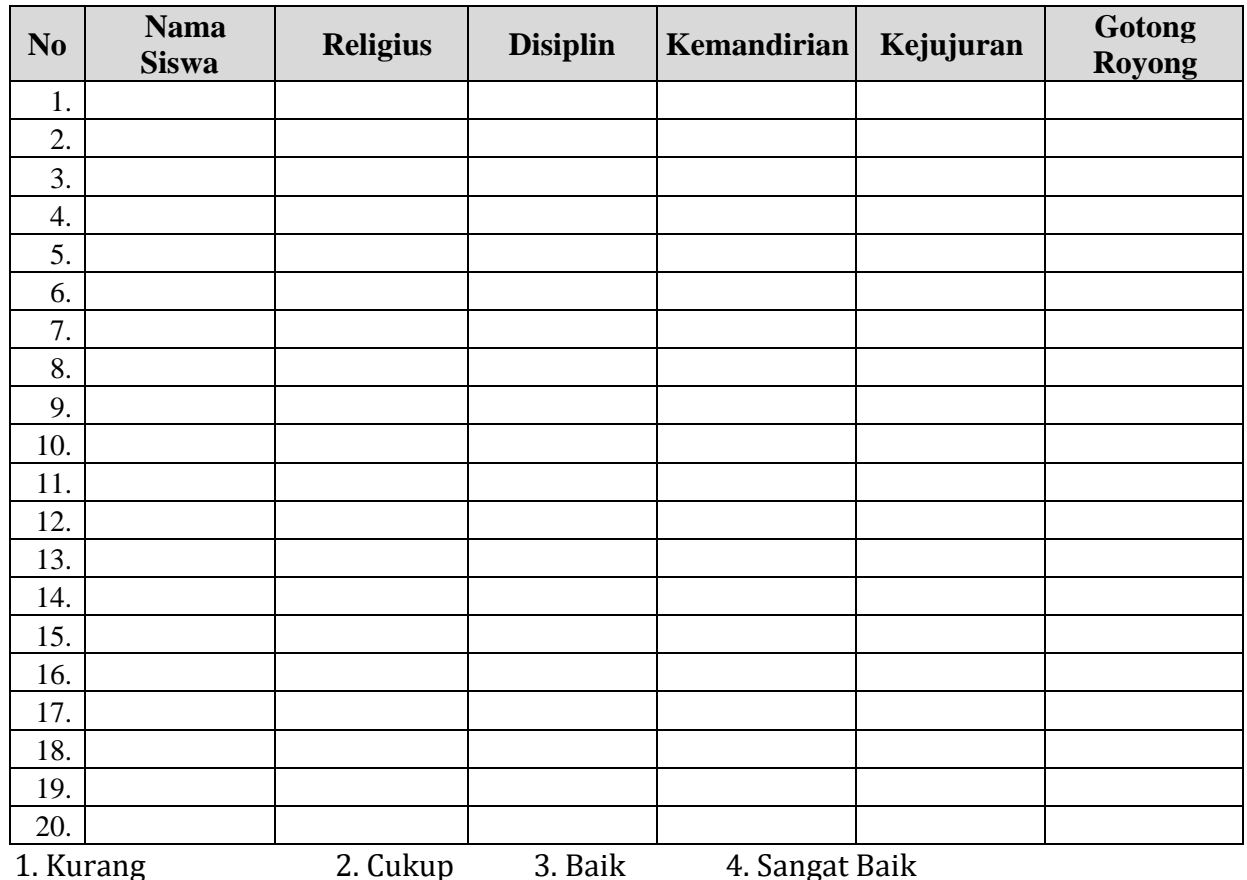

## **Lampiran 3**

## **PENILAIAN PENGETAHUAN**

## **A. KISI-KISI DAN SOAL PENGETAHUAN**

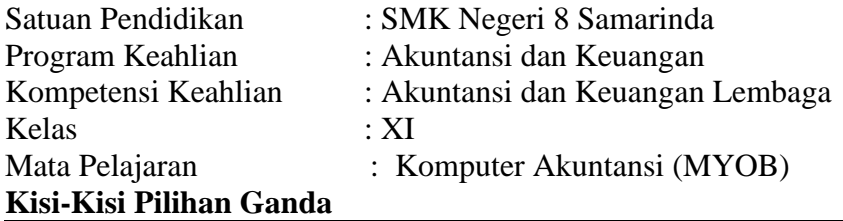

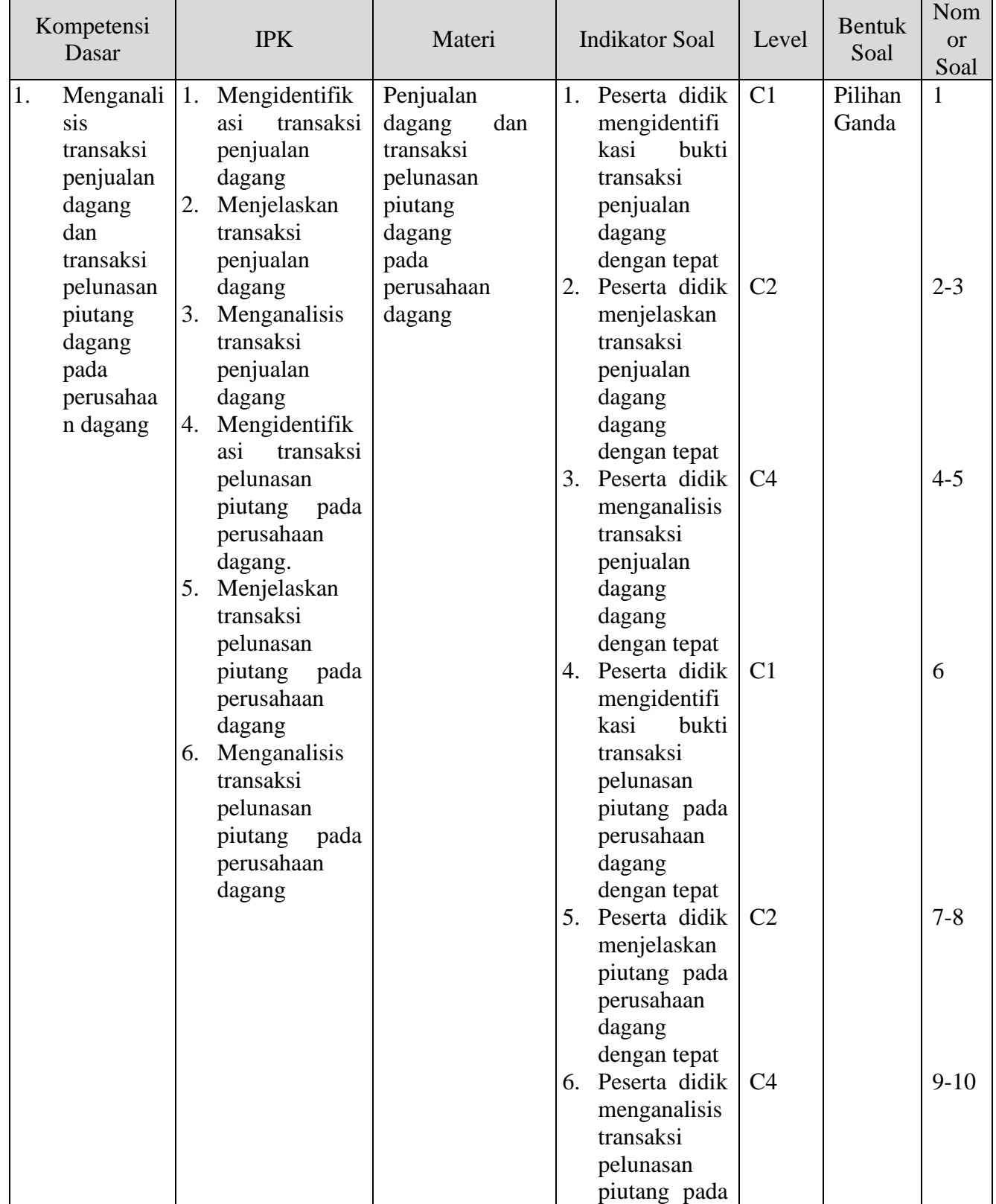

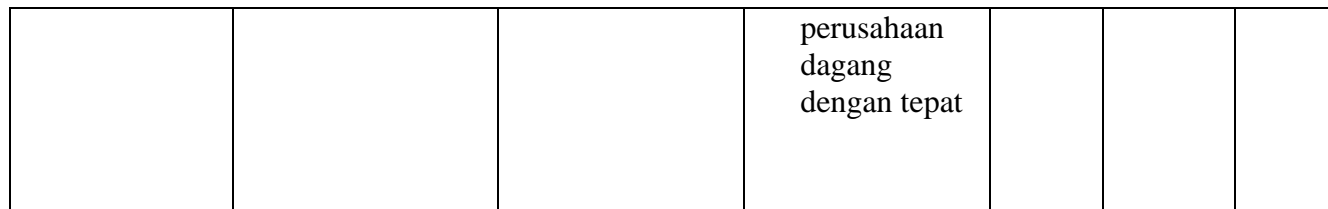

#### **SOAL PENGETAHUAN PILIHAN GANDA**

- A. Pilihlah jawaban yang paling tepat
- 1. Perhatkan kolom isian pada saat mengentry transaksi penjualan kredit berikut 1) Balance due, 2) Jurnal Memo, 3) Paid today, 4) Sub total 5) Total amount Berdasarkan kolom isian diatas, kolom yang menunjukkan sejumlah piutang yang harus dibayar oleh pelanggan dimasa mendatang adalah…
	- A. 1 B. 2 C. 3 D. 4 E. 5
- 2. Sebelum mencatat penjualan kredit pada MYOB, Suatu perusahaan perlu mencatat saldo piutang yang dimiliki. Pencatatan saldo piutang pelanggan dilakukan melalui….
	- A. Menu setup > Balance > Customer> Balance > Add Purchase dan seterusnya
	- B. Menu setup > easy setup asisstent > Sales > Historical Sales > Add Sales dan Seterusnya
	- C. Menu setup > easy setup asisstent > Sales > Balance > Add Sales dan Seterusnya
	- D. Easy setup asisstent > Sales > Balance > Add Sales > Menu Setup
	- E. Menu sales > Receive payment dan seterusnya
- 3. PT Merah Jambu merupakan perusahaan dagang. Melakukan transkasi penjualan sbb

# **DOKUMEN 3**

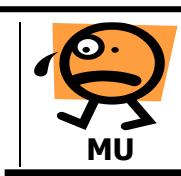

**PD Merah Jambu Jl M. Said Gg 6 Blok H Samarinda**

# **INVOICE**

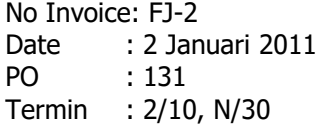

Kepada: Toko Cahaya

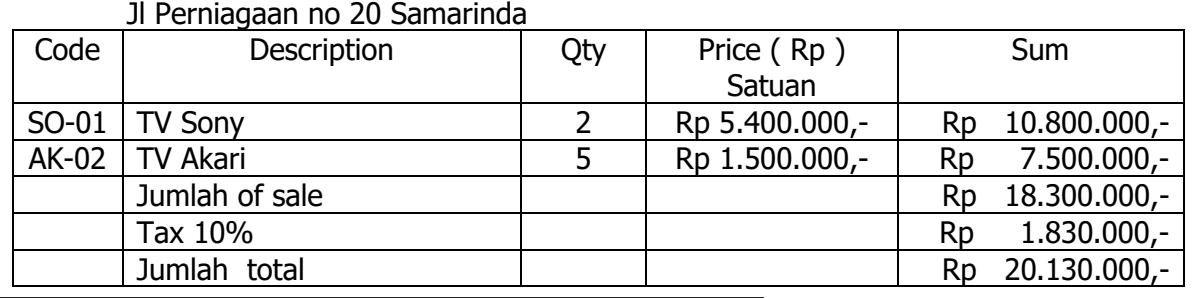

Dengan Huruf: Dua Puluh Juta Seratus tiga puluh ribu rupiah

Disetujui oleh Dibukukan oleh Bagian Penjualan

( Ansar ) ( Yuli Kastari) ( M Deny )

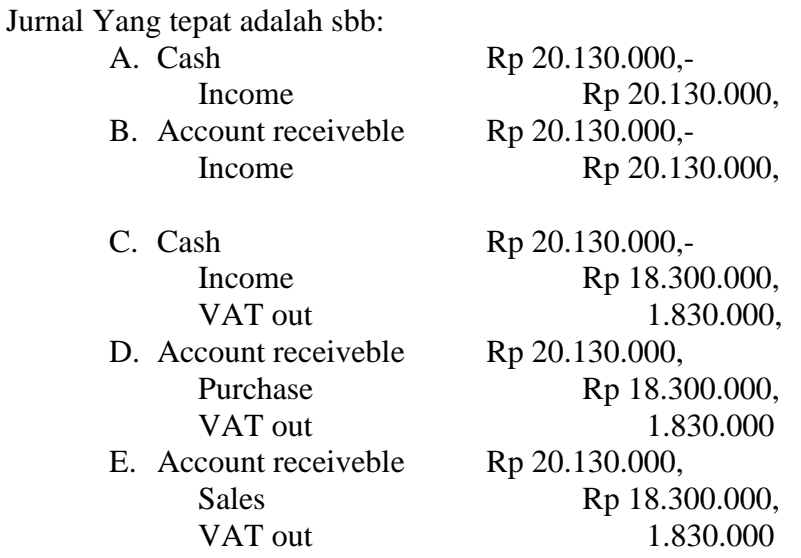

4. Perhatikan bukti transaksi perusahaan dagang CV Merah Jambu

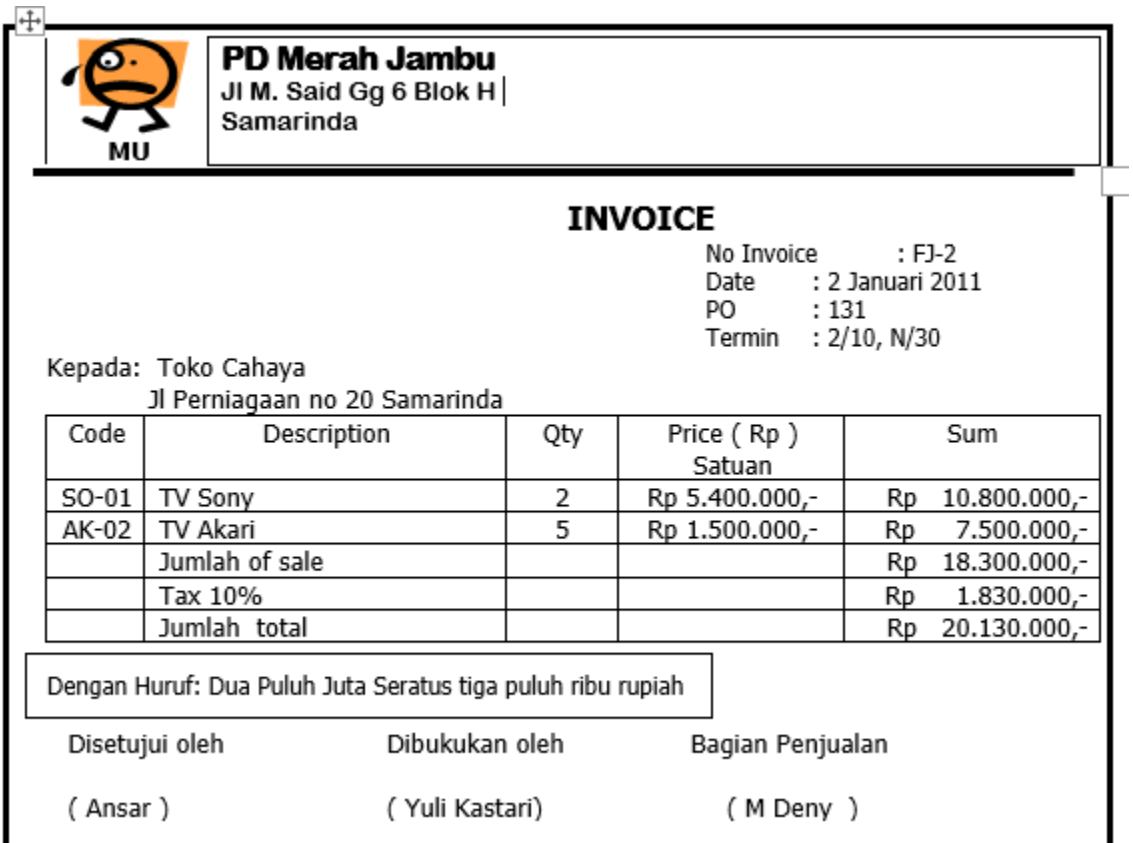

Berdasarkan bukti transaksi diatas maka bukti transaksi ini di catat dalam program MYOB yang tepat adalah…

- A. Sales > Enter Sales > Isi Data > Record
- B. Enter Sales > Sales > Isi Data > Record
- C. Purcahe > Enter Purcahes > Isi Data > Record
- D. Enter Purcahe > Purcahes > Isi Data > Record
- E. Sales > Receive Payment > Isi Data > Record
- 5. Bagi perusahaan yang menerapkan penjualan secara kredit harus meneliti dan menganalisis kemampuan pelanggannya untuk menghindari adanya piutang tidak tertagih, berikut ini beberapa indikasi atau tanda tidak dapat ditagih piutangdari pelanggan
	- a) Keberhasilan dalam mencari tempat tinggal pelanggan
	- b) Pelanggan mengalami pailit
	- c) Pelanggan tidak menangapi usaha perusahaan untuk menagih
	- d) Piutang telah dicadangkan
	- e) Piutang sudah lewat jatuh tempo

Berdasarkan pernyataan di atas, indikasi yang tepat yang menunjukkan tidaktertagihnya piutang uasaha dari pelanggan adalah nomor ….

- A. a) dan b)
- B. a), b) dan c)
- C. b) , c) dan d)
- D. b)  $, c)$  dan e)
- E. c) d), dan e)
- 6. Perhatikan dokumen berikut ini:
	- a) Bukti Kas masuk
	- b) Bukti kas keluar
	- c) Faktur
	- d) Nota kontan
	- e) Memo

Berdasarkan dokumen diatas yang digunkakan dalam penerimaan pelunasan dari pelanggan yang tepat adalah…

- A. a) dan b)
- B. a) dan c)
- C. b) dan d)
- D. b) dan e)
- E. a) dan d)
- 7. Pada tanggal 18 Desember, Toko Ali Menjual gula kepada Ny Emile senilai Rp 10.000.000,- PPN 10 % Termin yang diberikan adalah 2/10,n/30. Apabila Ny Emile melunasi pembayaran pada tanggal 29 Desember 2018, Maka jumlah yang diterima oleh Toko Ali yang tepat adalah…
	- A. Rp 11.000.000
	- B. Rp 10.000.000-
	- C. Rp 9.800.000
	- D. Rp 8.800.000
	- E. Rp 7.800.000
- 8. Pada tanggal 18 Desember, Toko Ali Menjual gula kepada Ny Emile senilai Rp 10.000.000,- PPN 10 % Termin yang diberikan adalah 2/10,n/30. Apabila Ny Emile melunasi pembayaran pada tanggal 29 Desember 2018, Maka jurnal yang tepat yang dibuat Toko Ali tanggal 29 Desember 2020 adalah…

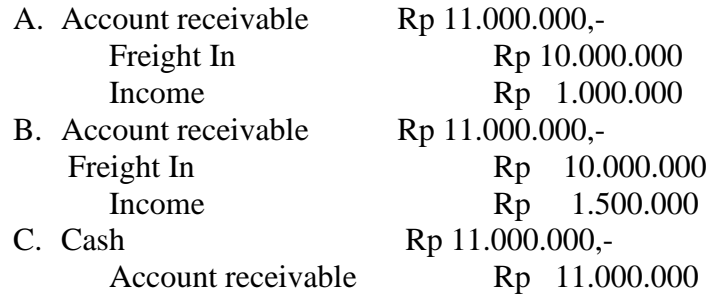

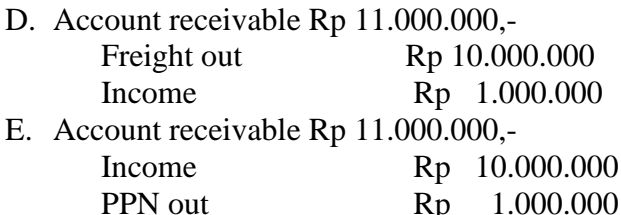

- 9. Penulisan tanggal penjurnalan untuk transaksi penjualan pada tanggal 10/12/2018 ternyata salah, seharusnya tanggal transaksinya adalah 12/12/2018. Dengan cara yang tepat untuk memperbaiki pencatatan, tersebut adalah…
	- A.Klik anak panah sebelah kiri transaksi tanggal 10/12/2018; klik menu Edit pada toolbar; klik Delete Sale
	- B. Klik anak panah sebelah kiri transaksi tanggal 10/12/2018; klik kolom Date kemudian diganti tanggal yang tertulis menjadi 12/12/2018; klik OK; klik Record
	- C. Klik anak panah sebelah kiri transaksi tanggal 10/12/2018; klik kolom Date kemudian diganti tanggal yang tertulis menjadi 11/12/2018; klik OK; klik Record
	- D. Klik anak panah sebelah kiri transaksi tanggal 10/12/2018; klik kolom Invoice# ketikan tanggal yang tertulis menjadi 11/12/2018; klik OK; klik Record
	- E. Klik anak panah sebelah kiri transaksi tanggal 10/12/2018; klik menu List pada Toolbar; klik Card; klik Ok; klik Record
- 10. Perhatikan bukti transaksi perusahaan dagang CV Merah Jambu

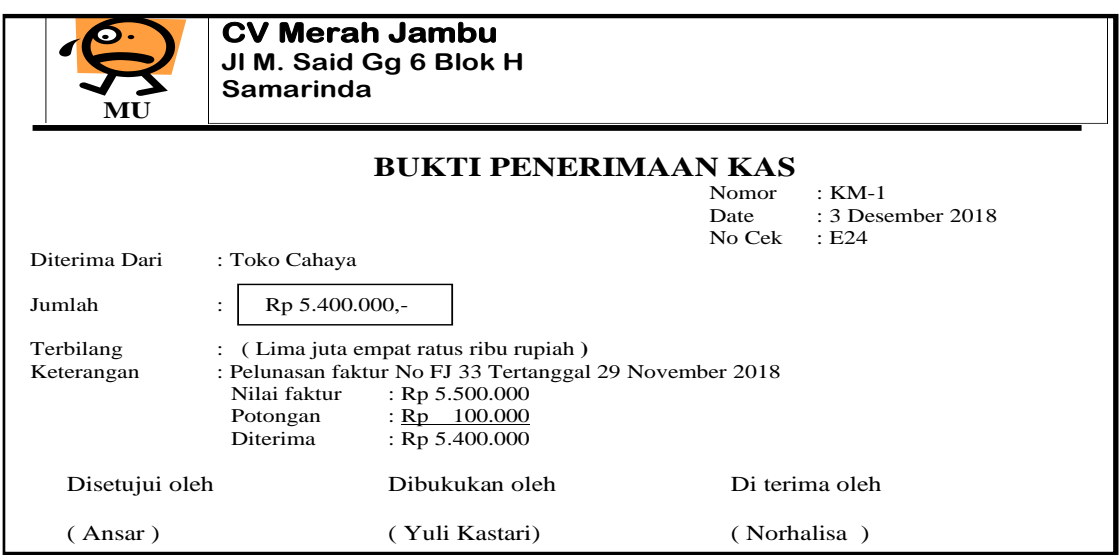

Berdasarkan bukti transaksi diatas maka bukti transaksi ini di catat dalam program MYOB yang tepat adalah…

- A. Sales > Enter Sales > Isi Data > Record
- B. Enter Sales > Sales > Isi Data > Record
- C. Purcahe > Enter Purcahes > Isi Data > Record
- D. Receive Paymet > Sales > Isi Data > Record
- E. Sales > Receive Payment > Isi Data > Record

**KUNCI JAWABAN**:

- 1. E
- 2. B
- 3. D
- 4. A
- 5. D
- 6. E
- 7. A
- 8. C
- 9. B
- 10. E

#### **PEDOMAN PENILAIAN PENGETAHUAN**

Nilai = Jumlah perolehan skor x 100 Jumlah skor total

# **No Interval Nilai Predikat Keterangan 1 93 - 100 A Sangat Baik 2 84 - 92 B Baik 3 75 - 83 C Cukup 4 < 75 D Kurang**

#### **RENTANG NILAI PENGETAHUAN DAN PREDIKAT**

**KKM 75**

# **Lampiran 4**

### **PENILAIAN KETRAMPILAN A. KISI-KISI DAN SOAL KETRAMPILAN**

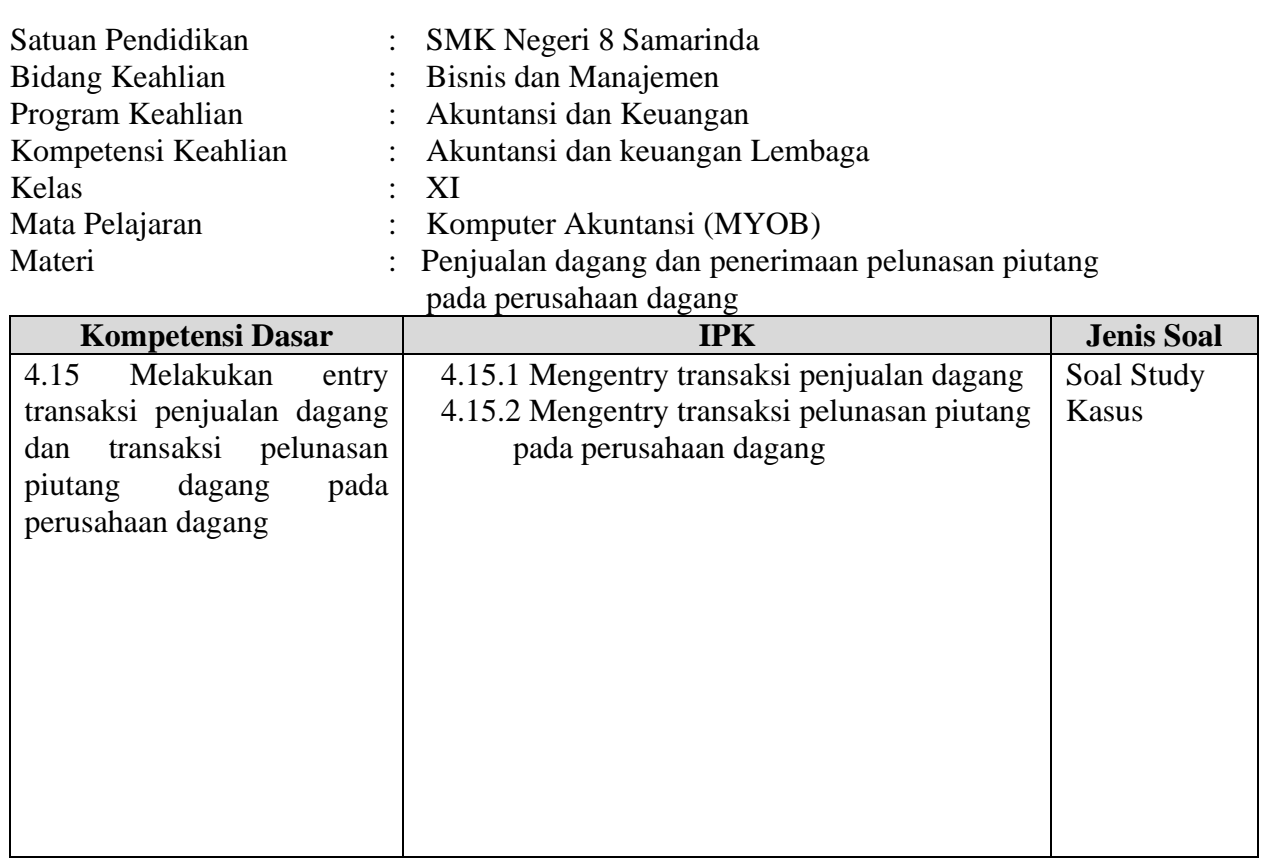

#### **B. SOAL PRAKTIK**

#### **SOAL KETERAMPILAN**

## **IDENTITAS PERUSAHAAN**

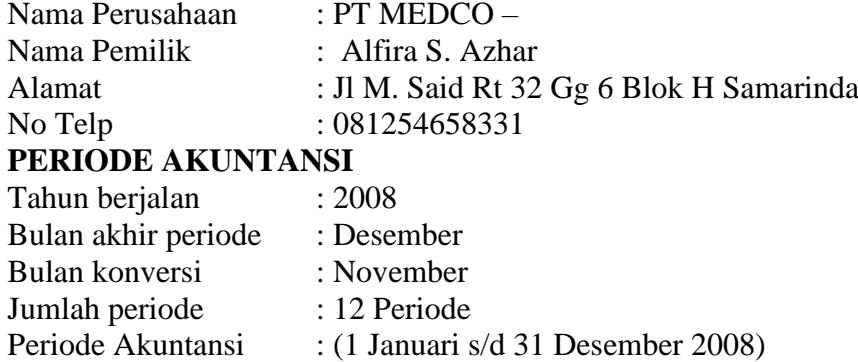

#### **USAHA POKOK PERUSAHAAN**

PT. MEDCO merupakan usaha dagang Distributor Semen .

#### **KEBIJAKAN POKOK AKUNTANSI**

#### **1. Umum**.

- a. Menggunakan system berpasangan dengan dasar Accruel Basis
- b. Periode akuntansi 1 januari s.d 31 Desember di bagi dalam 12 periode bulanan
- c. Setiap akhir bulan disusun neraca salado didukung buku pembantu
- d. Mengunakan jurnal umum dan khusus dalam mencatat transaksi keuangan

#### **2. Pembelian**

- a. Setiap pembelian barang dagangan diperhitungkan PPN 10%
- b. Beban transport pembelian ditanggung perusahaan
- c. Setipa retur pembelian mengurangi nilai persedian dan PPN

#### **3. Pengeluaran Kas**

- a. Pengeluaran kas Rp 700.000,atau lebih akan di bayar dengan Cek dan didukung bukti pengeluaran kas
- b. Pengeluaran di bawah Rp 700.000,- akan dibayar dengan dana kas kecil
- c. Pencatatan kas kecil mengunakan system Dana Tidak tetap (Fluktuasi System)

#### **4. Penjualan**

- a. Setiap penjualan barang dagangan akan diperhitungkan PPN Keluaran 10 %
- b. Setiap retur penjulan akan mengurangi nilai penjualan dan PPN keluaran

c. Pelunasan piutang dalam periode discount akan diperhitungkan potongan dan **tanpa** menggurangi PPN keluaran

#### **5. Penerimaan Kas**

a. Setiap penerimaan kas berhubungan dengan ke bank

b. Dana perusahaan disimpan dalam rekening giro Bank Mandiri Cab Samarinda

#### **6. Penilaian persediaan barang**

- a. Sistem perpetual dengan metode rata-rata bergerak
- b. Disediakan kartu persediaan untuk mencatat setiap item barang dagangan

#### **7. Penyusutan aktiva tetap**

- a. Penyusutan aktiva tetap dengan metode garis lurus
- b. beban depresiasi dilakukan setiap akhir bulan

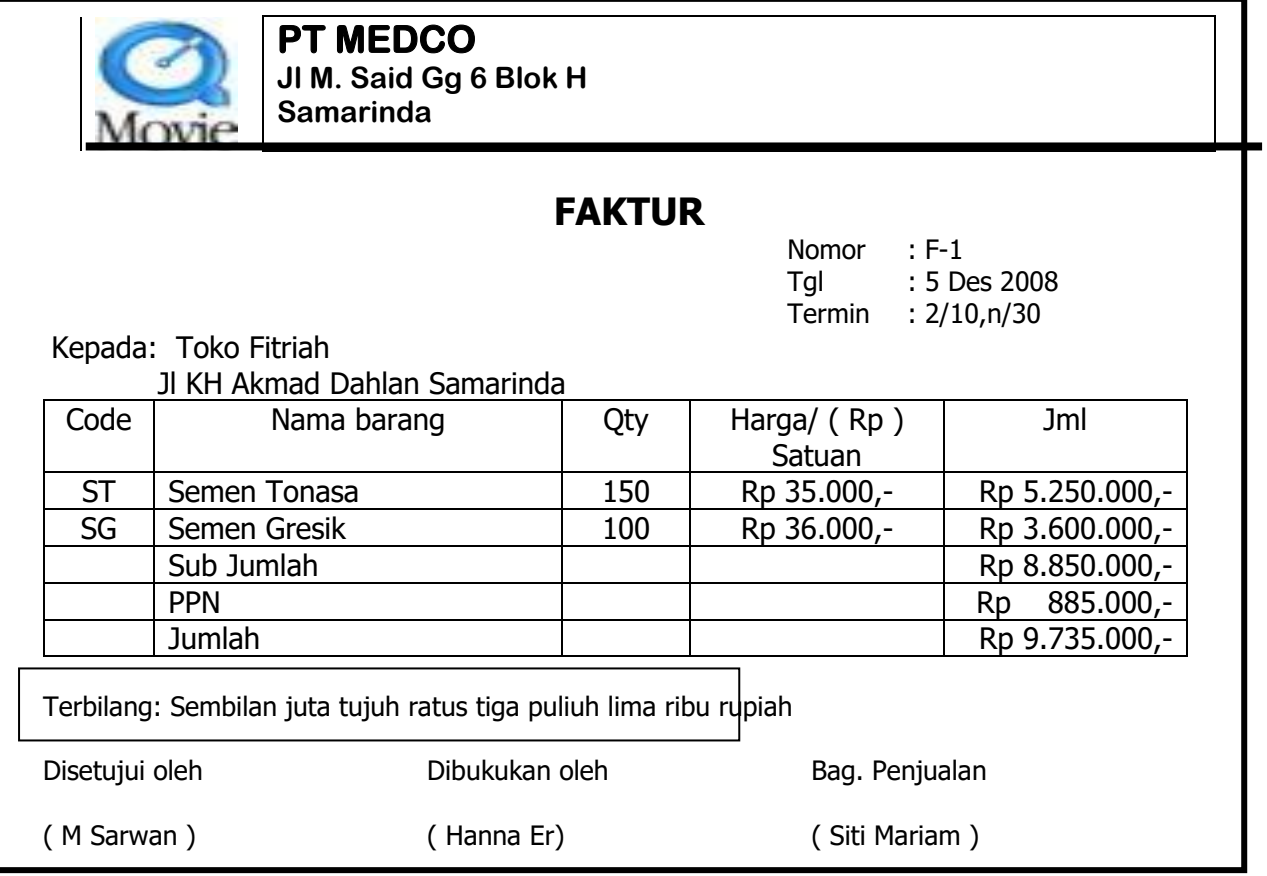

# **DOKUMEN 2**

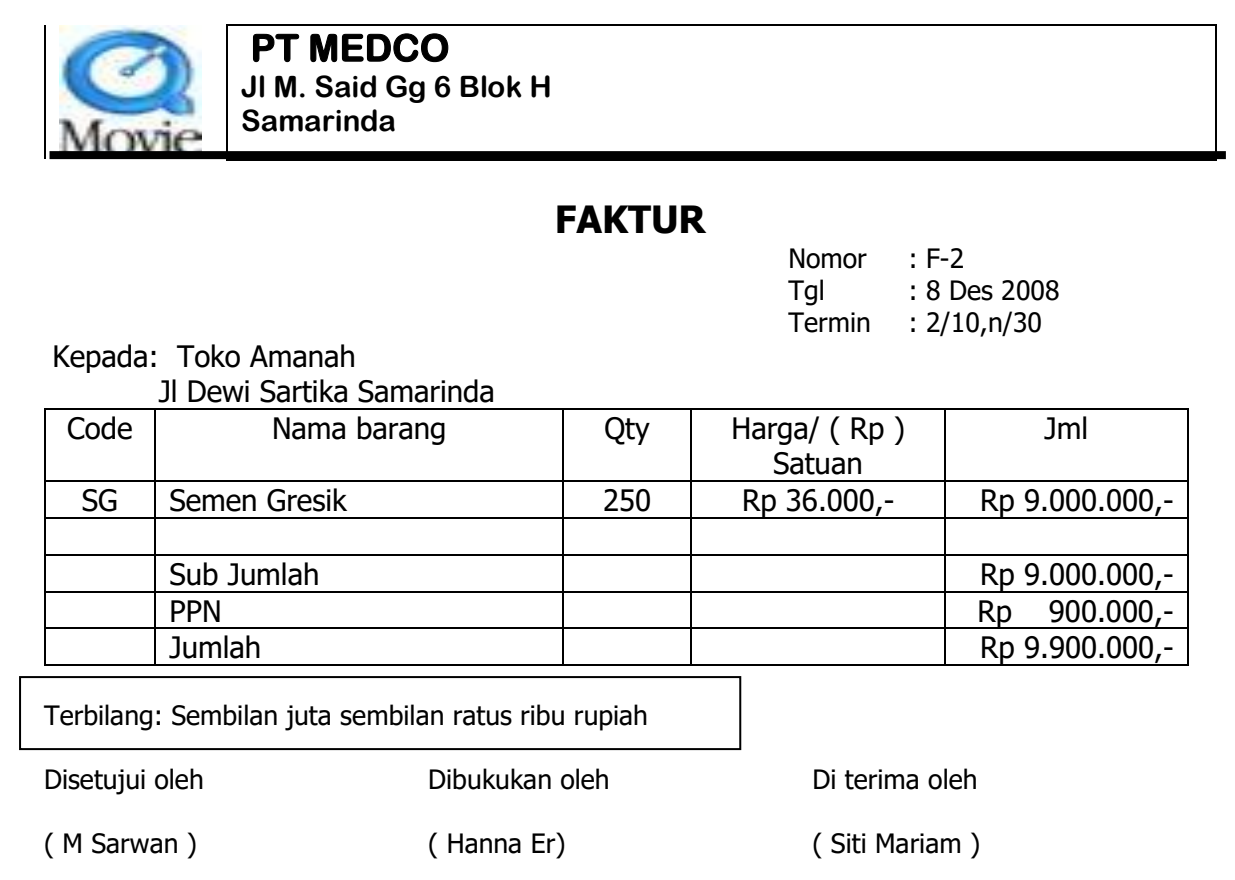

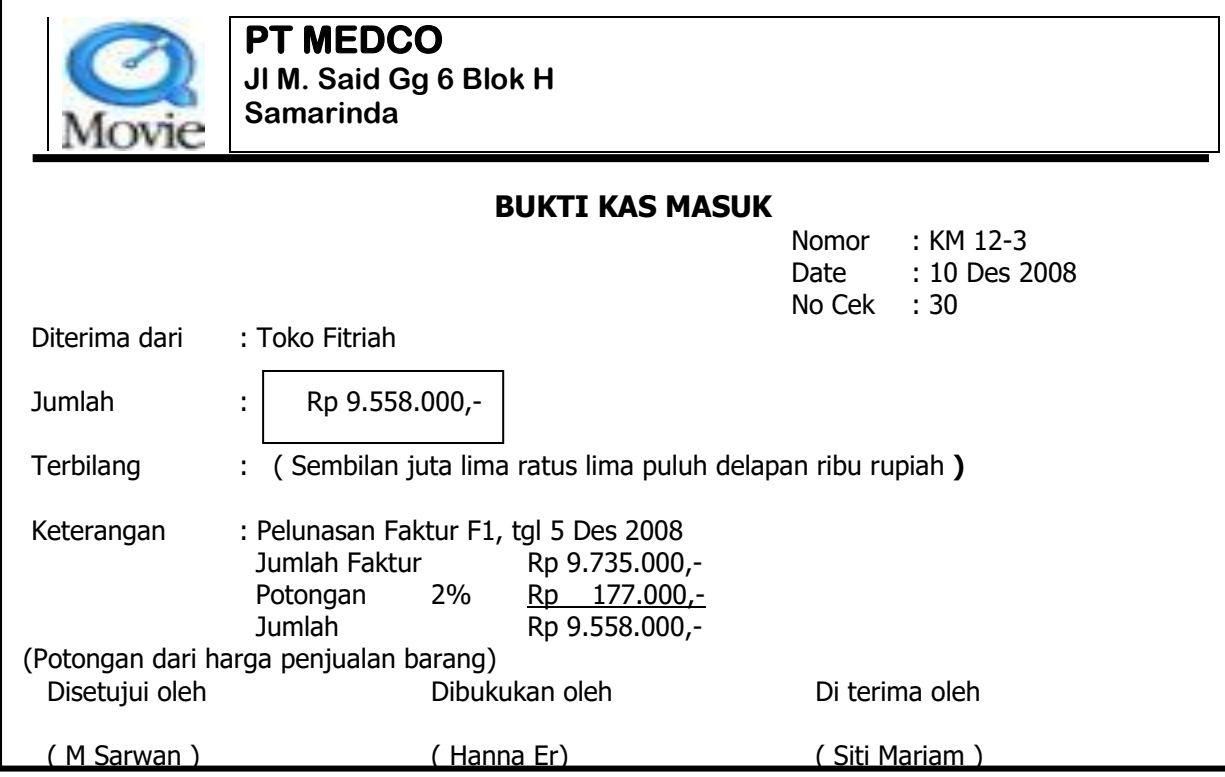

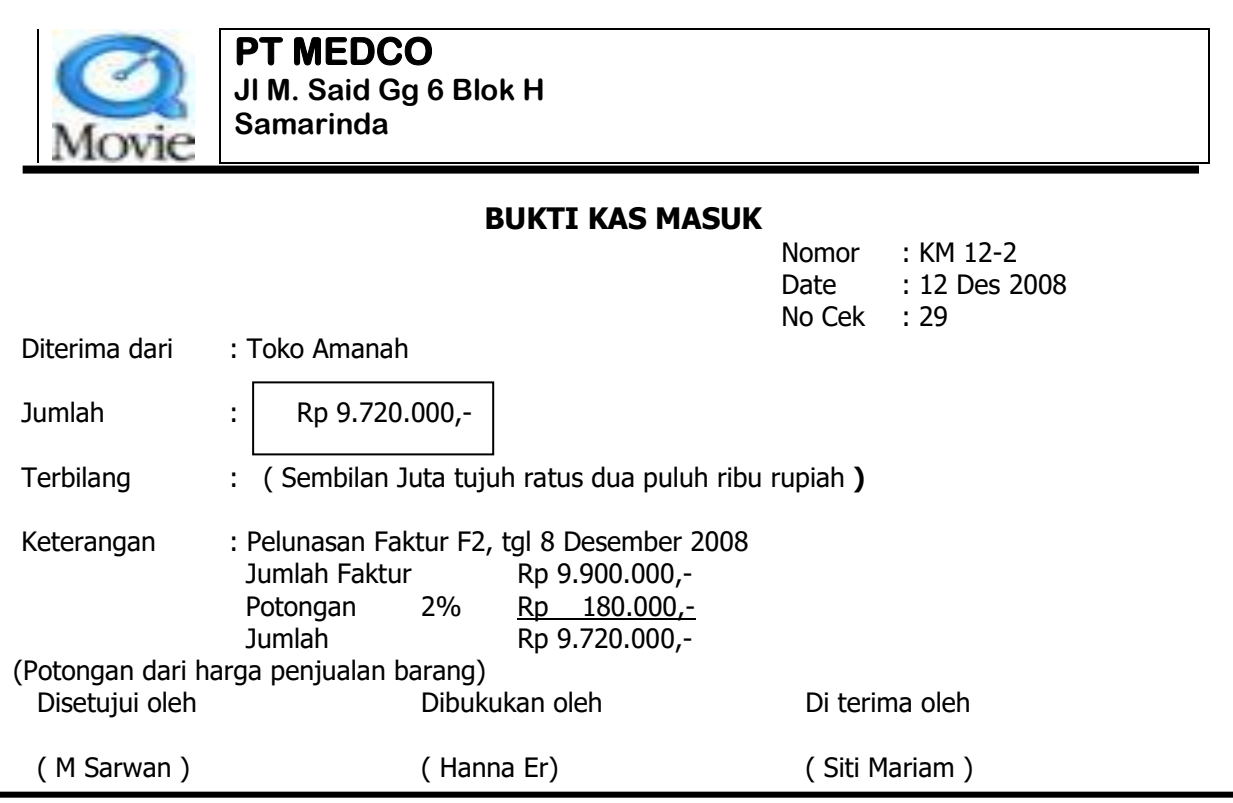

## **C. PENSKORAN NILAI PRAKTIK**

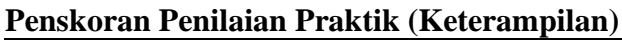

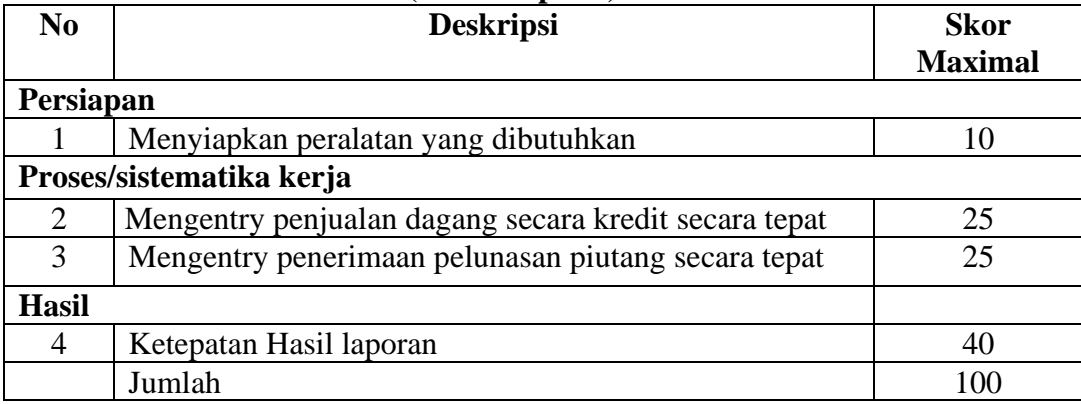

#### **Penilaian:**

*Nilai = Jumlah perolehan skor x 100 Jumlah skor total*

#### **RENTANG NILAI KETERAMPILAN DAN PREDIKAT**

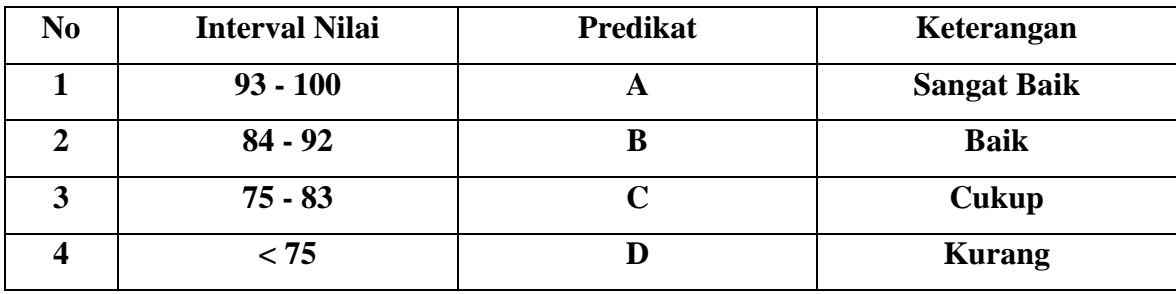

**KKM 75**